# **PEMBUATAN WEBPORTAL UNTUK JUAL DAN BELI**  *CUSTOMER TO CUSTOMER*

Agus Setiawan Suhariono $^1$ , Justinus Andjarwirawan $^2$ , Agustinus Noertjahyana $^3$ Program Studi Teknik Informatika

Fakultas Teknologi Industri

Universitas Kristen Petra

e-mail: m26409051@john.petra.ac.id<sup>1</sup>, justin@peter.petra.ac.id<sup>2</sup>, agust@peter.petra.ac.id<sup>3</sup>

# **ABSTRAK**

Pada saat ini, perkembangan teknologi informasi dan komunikasi sangat berkembang pesat di segala bidang. Tanpa disadari produk dari perkembangan teknologi tersebut sudah banyak digunakan dalam menjalankan kehidupan sehari-hari. Salah satu contoh dari perkembangan teknologi adalah penggunaan *internet* yang merupakan aplikasi berbasis *web.* Teknologi ini dalam penggunaannya dapat diakses dengan media pendukung berupa *web browser.* Perkembangan teknologi ini juga berdampak sangat besar bagi adanya *online shopping* yang merupakan sistem belanja yang bisa dilakukan hanya dengan melihat gambar dan keterangan lewat internet. *Online Shopping* sekarang sudah menjadi salah satu *trendsetter* bagi masyarakat luas. Karena melalui *online shopping* segalanya bisa dilakukan dengan cepat dan meminimalisasi waktu serta tenaga yang dibutuhkan.

Perancangan desain sistem menggunakan *Data Flow Diagram*  dan *Entity Relationship Diagram*. *Database* dibuat dengan menggunakan *phpmyadmin*. Program yang dibuat meliputi pembuatan *database* untuk *user,* iklan, item kategori, pengiriman, penjualan, detail penjualan, toko, topup dan database untuk *Administrator*

Dari hasil pengujian website yang dibuat dapat melakukan transaksi jual dan beli dengan mudah tanpa harus bertatap muka antar penjual dan pembeli. Menambah peluang bagi para penjual untuk memasarkan barangnya dengan lebih luas.

**Kata Kunci** :website, e-commerce, webportal

## **ABSTRACT**

At this point, the develpment of information and communication technology is developing rapidly in all areas. Unwitting produtcs from the development of technology is already widely used in the conduct of everyday life. One example of technological development is the use of the internet which is a web-based application. This technology can be accessed with a web browser supporting media. This technological development also had an impact for an online shop system which can be done just by looking at the pictures and description on the internet. Online Shopping has now become one of the trendsetters for the community at large. Through online shopping, everything could be done quickly and minimize the time and effort. System design's scheme use Entity Relationship Diagram. Database made by using PHPMyadmin. Program which has been made cover database for user, ads, item category, shipping, selling process transaction, detail selling, shop, topup and database for administrator. From the results of testing, can buy and sell easily without having to face to face between buyer and seller. Increase the opportunity for the sellers to sell their goods widely.

**Keywords** : website, e-Commerce ,webportal

#### **1.PENDAHULUAN**

Pada saat ini, perkembangan teknologi informasi dan komunikasi sangat berkembang pesat di segala bidang. Tanpa disadari produk dari perkembangan teknologi tersebut sudah banyak digunakan dalam menjalankan kehidupan sehari-hari. Salah satu contoh dari perkembangan teknologi adalah penggunaan *internet* yang merupakan aplikasi berbasis *web.* Teknologi ini dalam penggunaannya dapat diakses dengan media pendukung berupa *web browser.* Masyarakat zaman sekarang dituntut untuk serba cepat dan *update* tentang segala hal yang sedang terjadi.

Perkembangan teknologi ini juga berdampak sangat besar bagi adanya *online shopping* yang merupakan sistem belanja yang bisa dilakukan hanya dengan melihat gambar dan keterangan lewat internet. *Online Shopping* sekarang sudah menjadi salah satu *trendsetter* bagi masyarakat luas, karena melalui *online shopping* segalanya bisa dilakukan dengan cepat dan meminimalisasi waktu serta tenaga yang dibutuhkan.

*Online Shopping* terhitung mudah untuk dijalankan, karena tidak memerlukan modal yang besar. Cukup dengan adanya foto produk dan akses internet untuk memasarkannya, usaha ini sudah dapat berjalan. *Online Shopping* mempunyai beberapa kelebihan seperti mudah dan murah untuk diakses, karena *customer* cukup untuk melihat contoh barang melalui internet, tanpa harus datang ke toko seperti jual beli pada umumnya. Oleh karena itu tidak heran jika *Online Shop* sangat cepat berkembang.

#### **2. DASAR TEORI**

#### **2.1.***E***lectronic** *Commerce (E-Commerce)*

*Electronic Commerce* (Perniagaan Elektronik), sebagai bagian dari *Electronic Business* (bisnis yang dilakukan dengan menggunakan *electronic transmission*), oleh para ahli dan pelaku bisnis dicoba dirumuskan definisinya. Secara umum *ecommerce* dapat didefinisikan sebagai segala bentuk transaksi perdagangan/perniagaan barang atau jasa (*trade of goods and service*) dengan menggunakan media elektronik [1]. Selain dari yang telah disebutkan di atas, bahwa kegiatan perniagaan tersebut merupakan bagian dari kegiatan bisnis. Kesimpulannya, "*ecommerce is a part of e-business*".

*E-commerce* adalah kegiatan-kegiatan bisnis yang menyangkut konsumen (*consumers*), manufaktur (*manufactures*), *service providers* dan pedagang perantara (*intermediaries*) dengan menggunakan jaringan-jaringan komputer (*computer networks*) yaitu internet. E*-commerce* sebagai suatu konsep yang tidak dapat didefinisikan. *E-commerce* memiliki arti yang berbeda bagi orang yang berbeda [2].

*E-commerce* digunakan sebagai transaksi bisnis antara perusahaan yang satu dengan perusahaan yang lain, antara perusahaan dengan konsumen (*customer*), atau antara perusahaan dengan institusi yang bergerak dalam pelayanan publik.

Proses yang ada dalam *E-commerce* sebagai berikut :

- a. Presentasi elektronis (Pembuatan *Website*) untuk produk dan layanan.
- b. Pemesanan secara langsung dan tersedianya tagihan.
- c. Otomasi *account* Pelanggan secara aman (baik nomor rekening maupun nomor Kartu Kredit).
- d. Pembayaran yang dilakukan secara Langsung (*online*) dan penanganan transaksi.

## **2.2.***CodeIgniter*

*CodeIgniter* adalah salah satu dari sekian banyak *framework* PHP yang tersedia secara gratis. Pengembang *CodeIgniter* adalah seorang musisi rock-n-roll bernama Rick Ellis dari EllisLab (http://www.ellislab.com). Tujuan dari pembuatan *framework CodeIgniter* ini menurut *user manual-*nya adalah untuk menghasilkan *framework* yang dapat digunakan untuk pengembangan proyek pembuatan *website* secara lebih cepat dibandingkan dengan pembuatan *website* dengan cara koding secara manual, dengan menyediakan banyak sekali pustaka (*library*) yang dibutuhkan dalam pembuatan *website*, dengan antarmuka yang sederhana dan struktur logika untuk mengakses pustaka yang dibutuhkan.

*CodeIgniter* memudahkan pengguna untuk merancang sebuah aplikasi berbasis *website*. *Tools* ini dapat meminimalkan penulisan *script* yang sering di lakukan secara manual, karena dilengkapi *library* yang cukup lengkap untuk keperluan pembuatan *website*. Dengan demikian, pengembang dapat lebih memfokuskan perhatian pada sisi perencanaan karena proses pembuatan *website* secara teknis sudah diminimalkan dalam hal penulisan kodenya.

Beberapa kelebihan *CodeIgniter*

- 1. *Free of Charge* Gratis
- 2. Kompatibel dengan PHP 4.0 maupun PHP 5.0
- 3. *Lighweight* Ringan dan cepat.
- 4. Prinsip *Model-View-Controller.*
- 5. Dokumentasi yang lengkap.
- 6. Pustaka yang lengkap.

## **2.3.***Java Script Object Notation* **(JSON***)*

JSON adalah sebuah format data-interchange yang ringan. Sangat mudah bagi manusia untuk membaca dan menuliskannya. Semudah mesin memparsing dan men-generate format datanya. JSON merupakan bagian dari bahasa pemrograman JavaScript (Standard ECMA-262 3rd Edition – December 1999). JSON merupakan format teks yang sepenuhnya independen tetapi menggunakan konvensi yang familiar dengan bahasa pemrograman dari keluarga-C, termasuk C, C++, C#, Java, JavaScript, Perl, Python, dan sebagainya. Kelebihan inilah yang membuat JSON menjadi sebuah bahasa *data-interchange* yang ideal.

JSON dibangun dalam dua struktur:

- 1. Beberapa pasangan dari nama / nilai. Dalam beberapa bahasa pemrograman biasa disebut dengan istilah *object, record, struct, tabel hash, key list* atau *associative array*.
- 2. Nilai-nilai yang terusun secara *ordered list*. Biasa disebut dengan *array*, *vector, list* atau daftar dalam bahasa pemrograman.

JSON adalah struktur data yang *universal*, dalam artian bisa digunakan dalam berbagai bahasa pemrograman. Hampir semua bahasa pemrograman mendukung penuh JSON dalam berbagai format. Hal ini memungkinkan format data yang dapat dipertukarkan menggunakan bahasa pemrograman juga menggunakan dasar dari struktur JSON.

#### **3. ANALISIS DAN DESAIN SISTEM**

Alur kegiatan sitem yang yang paling penting ada 2, yaitu sistem Top Up dan Pembelian. Ketika *member* melakukan proses Top Up, maka *member* terlebih dahulu melakukan proses *request* Top Up. Setelah proses request selesai, maka dilanjutkan dengan proses konfirmasi Top Up. *Administrator Web* akan melakukan verifikasi terhadap konfirmasi yang dilakukan oleh *member.* Jika proses verifikasi selesai, saldo pada *member* akan bertambah sejumlah Top Up yang dilakukan seperti pada Gambar 1.

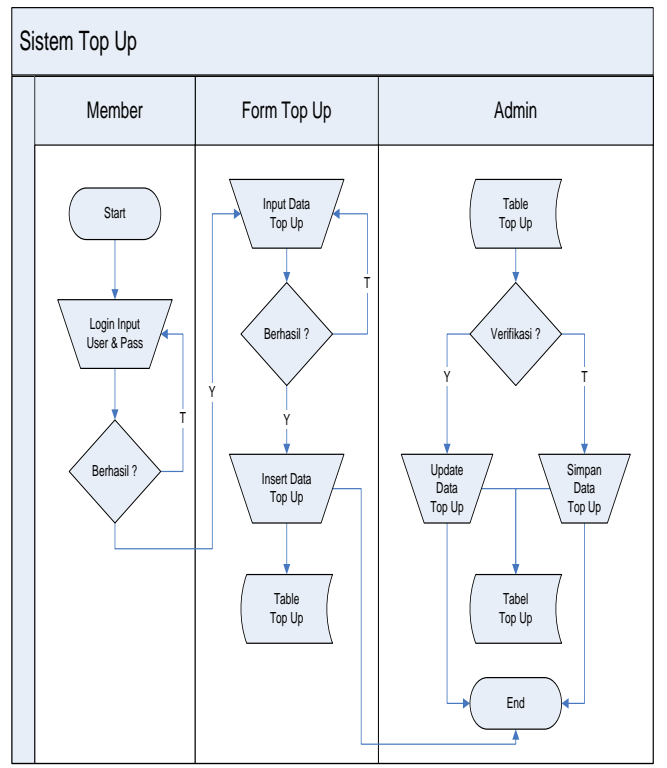

Gambar 1. Sistem Top Up

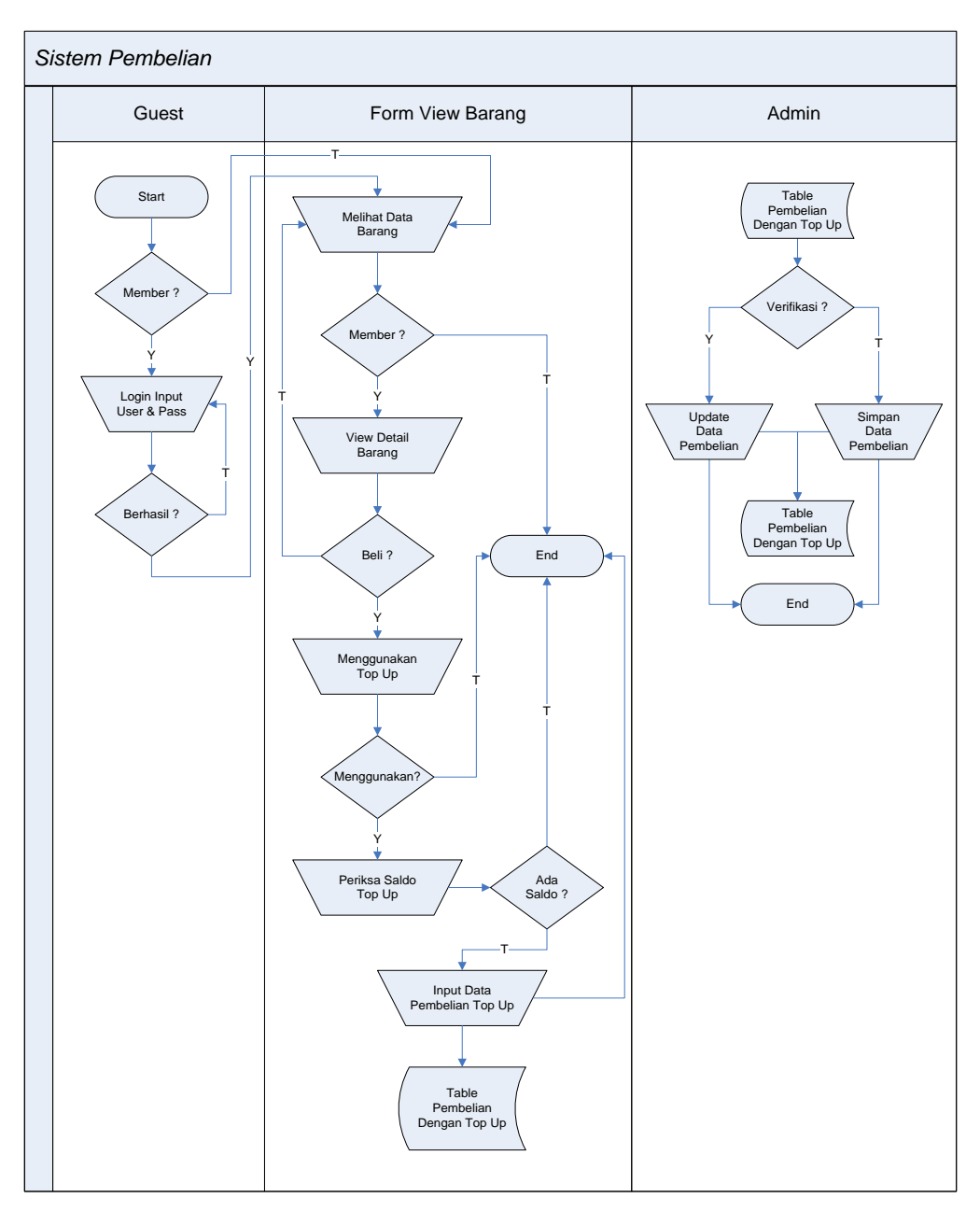

Gambar 2. Sistem Pembelian

Ketika *user* melakukan proses pembelian, maka dilakukan pengecekan apakah *user* tersebut sudah terdaftar atau belum. Setelah pengecekan berhasil maka *user* dapat melakukan proses pembelian, namun dilakukan pengecekan terhadap saldo dari *member* tersebut. Jika saldo tidak mencukupi maka dilanjutkan oleh proses Top Up. Jika saldo mencukupi maka proses pembelian dapat dilakukan.

Dari alur kegiatan sistem yang ada, maka dilakukan desain akhir data. Desain *Entity Relationship Diagram* (ERD) dapat dilihat pada Gambar 3, merupakan rancangan tabel dan menunjukan relasi antar tabel yang ada dalan sistem webportal.

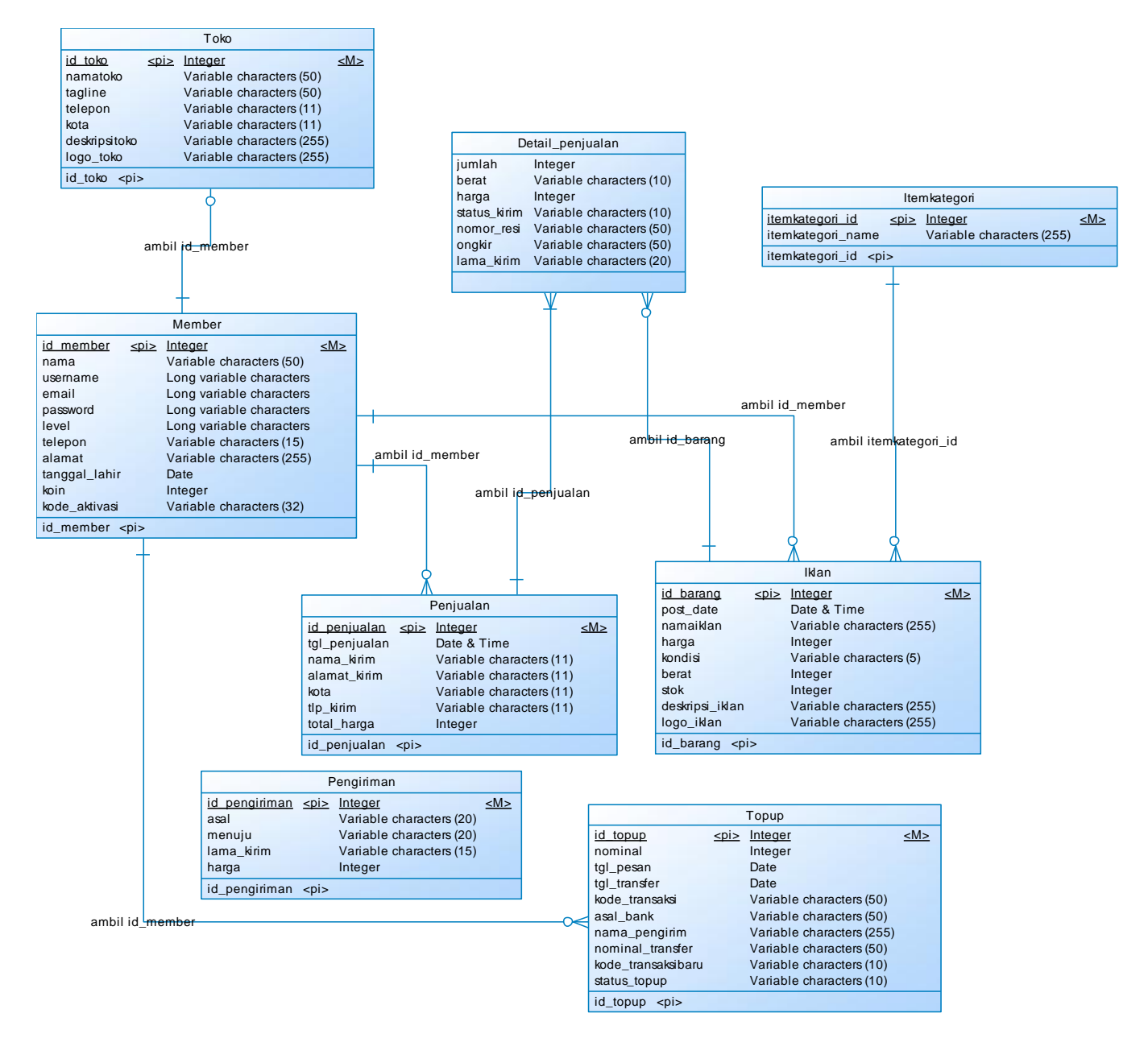

Gambar 3. *Conceptual Data Model* (CDM)

#### **4. IMPLEMENTASI**

Pada saat pertama kali user membuka *website,* maka yang muncul pertama kali adalah halaman *home*. Pada halaman ini menampilkan menu utama yang ada pada *website.* Menu akan bertambah jika user tersebut *login* kedalam *website* ini. Ketika *user* telah login maka akan muncul menu baru seperti halaman profil yang menampilkan informasi tentang *member* tersebut. Berikut adalah tampilan dari halaman *home*

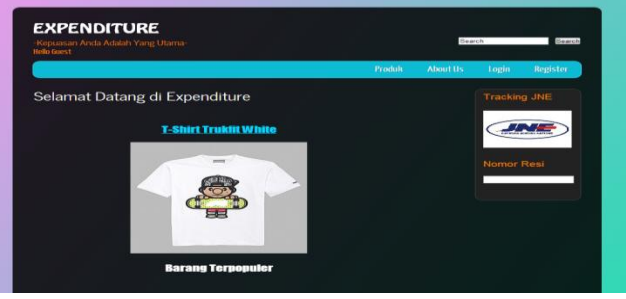

Gambar 4. Halaman *Home*

Jika *member* ingin mengetahui barang apasaja yang sudah masuk ke dalam *shopping cart*, maka *member* harus membuka menu *Shopping Cart* dan akan ditampilkan barang-barang yang telah dipesan oleh *member.* Setelah melihat apakah benar barang yang dipesan oleh *member,* maka *member* harus menginputkan data tujuan kirim dari barang yang dipesan[3].

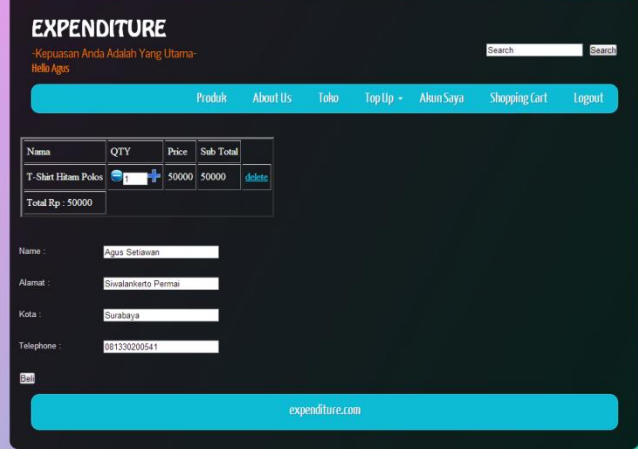

Gambar 5. Form *Shopping Cart*

Untuk mengisi Koin, *member* harus menginputkan nominal yang diinginkan. Sistem sudah menyediakan nominal yang dapat dilakukan untuk pengisian *Top Up*. Ketika *member* sudah memilih nominal yang diinginkan, maka akan muncul kode konfirmasi dari pengisian *Top Up* [4].

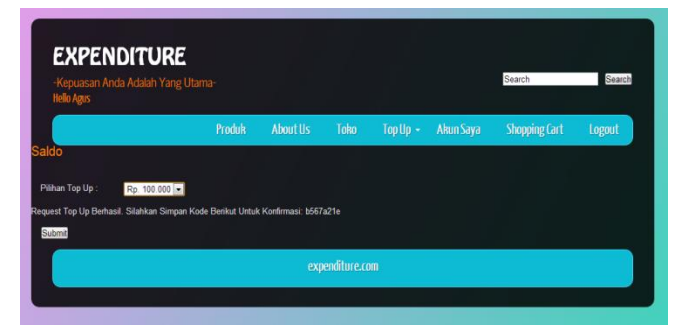

Gambar 6. Form *Top Up*

Halaman konfirmasi Top Up untuk memberitahukan bahwa *member* tersebut telah mengirim sejumlah uang kepada *web*  administrator sebagai pengisian *Top Up*-nya

| <b>Hello Agus</b>          | <b>EXPENDITURE</b><br>-Kepuasan Anda Adalah Yang Utama- |        |          |                 |               |           | Search               | Search |
|----------------------------|---------------------------------------------------------|--------|----------|-----------------|---------------|-----------|----------------------|--------|
|                            |                                                         | Produk | About Us | <b>Toko</b>     | Top Up $\sim$ | Akun Saya | <b>Shopping Cart</b> | Logout |
| Konfirmasi Top Up          |                                                         |        |          |                 |               |           |                      |        |
| Request:                   | Rp. 200000 -                                            |        |          |                 |               |           |                      |        |
| Bank                       | <b>BCA</b><br>×.                                        |        |          |                 |               |           |                      |        |
| Nama Pengirim:             | Agus Setiawan                                           |        |          |                 |               |           |                      |        |
| <b>Nominal Transfer</b>    | 200000                                                  |        |          |                 |               |           |                      |        |
| <b>Tanggal Transfer:</b>   | 2013-05-30                                              |        |          |                 |               |           |                      |        |
| Masukkan kode<br>transaksi | b567a21e                                                |        |          |                 |               |           |                      |        |
| <b>Reset Submit</b>        |                                                         |        |          |                 |               |           |                      |        |
|                            |                                                         |        |          | expenditure.com |               |           |                      |        |
|                            |                                                         |        |          |                 |               |           |                      |        |

Gambar 7. Konfirmasi Top Up

Browser merupakan program untuk membuka suatu website. Ketika sebuah browser membuka website, maka akan ada beberapa perbedaan dibandingkan dengan browser lain. Perbedaan itu bisa saja membuat website tidak berjalan dengan semestinya, atau perbedaan itu merupakan perbedaan yang tidak mengganggu kinerja dari website tersebut[5]. Pada Gambar 8, Gambar 9, dan Gambar 10, merupakan tampilan website yang dibuka melalui browser *Internet Exploler, Google Chrome,* dan *Mozilla Firefox*

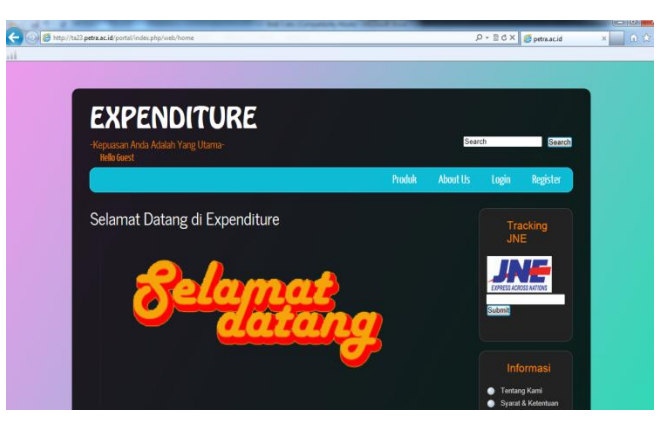

Gambar 8. Browser *Internet Exploler*

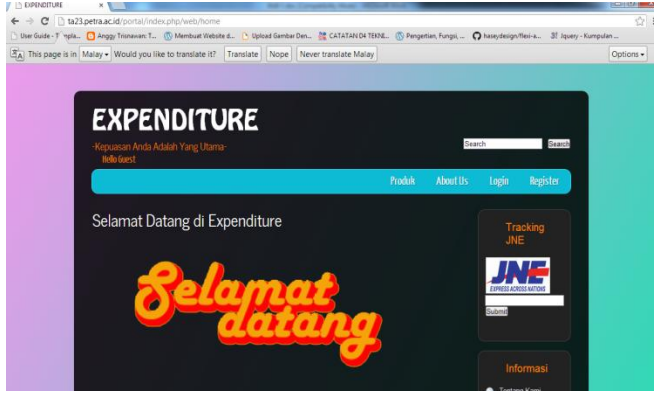

Gambar 9. Browser *Google Chrome*

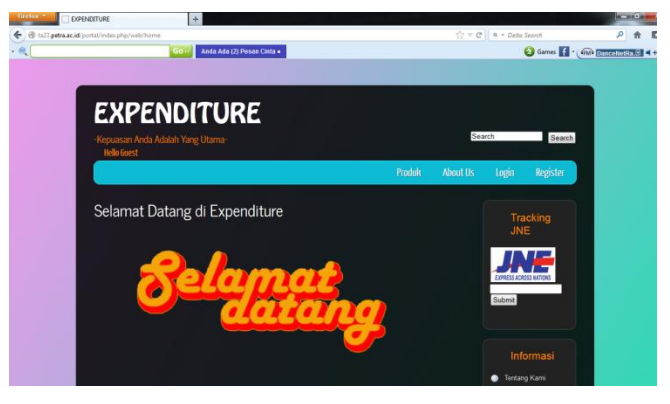

Gambar 10. Browser *Mozilla Firefox*

## **5. KESIMPULAN**

Dari pembuatan website ini, maka dapat ditarik kesimpulan yaitu:

- Dengan adanya *website* ini akan menambah peluang bagi para penjual untuk memasarkan barangnya dengan lebih luas.
- Dengan adanya *website* ini para *customer* semakin mudah dalam mendapatkan informasi, baik informasi barang, maupun informasi tentang iklan yang terpasang
- Dengan menggunakan *framework CodeIgniter,* pembuatan *website* menjadi lebih mudah dan ringan karena *framework* ini sudah dilengkapi dengan *library* yang lengkap serta forum – forum yang mendukung setiap masalah yang timbul berkaitan dengan *framework* ini.

## **DAFTAR PUSTAKA**

- [1] Purbo, Onno W.(2000). Mengenal E-Commerce. Jakarta : PT Elex Media Komputindo.
- [2] Ding, Julian (1998). *E-commerce Law & Practice*: Penerbit Sweet and Maxwell.
- [3] Kadir, Abdul (2009). Membuat aplikasi web dengan PHP + Database MySQL. Yogyakarta: Penerbit Andi.
- [4] *W3School.* "PHP Tutorial". Diakses 11 Maret 2013. www.w3schools.com
- [5] Hariadi, Sandi (2010). Trik dan solusi jitu pemrograman Web. Yogyakarta: Loko Media